# **THE ESHELMAN SCHOOL**

Overview of revised Infoporte submission

#### **Connect to internet and log into [InfoPorte.unc.edu](http://infoporte.unc.edu/)**. Navigate to the "Activity Report" tab in your "Faculty Profile."

#### Key changes:

- No "Upload to Infoporte" button on FAR form
- Ensure "2020" for Fiscal Year (FY) is selected in drop-down menu

There are two main sections titled "Upload Documents" and "Existing Documents."

There should be zero 2020 files in Existing Documents. Contact [Christina Pomykal](mailto:christina_pomykal@unc.edu) if otherwise.

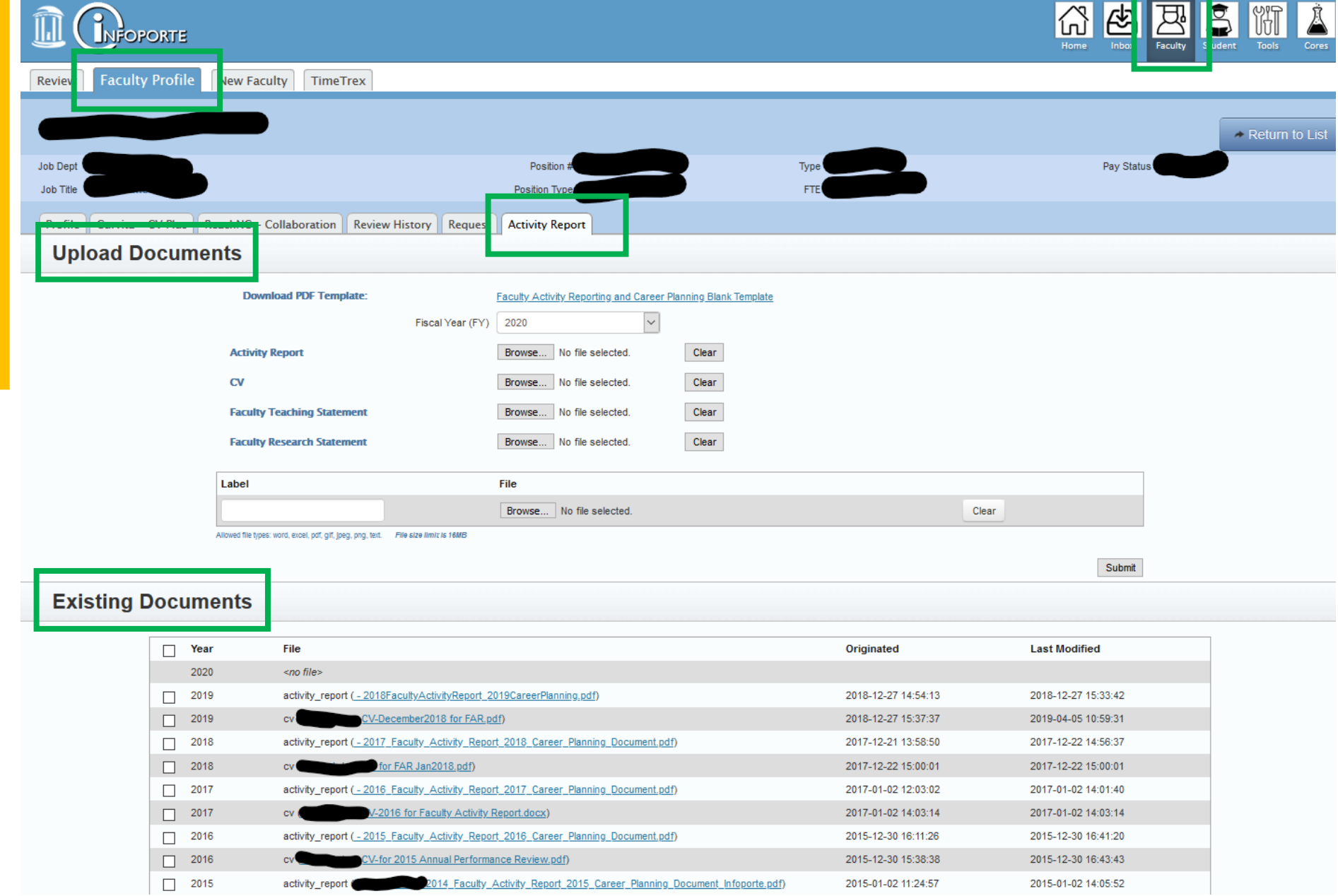

*In "Upload Documents"*

**A key button appears as "Browse" for Windows** and **"Choose File" for Macs** and will be **referred to as the "Browse/Choose File" button**.

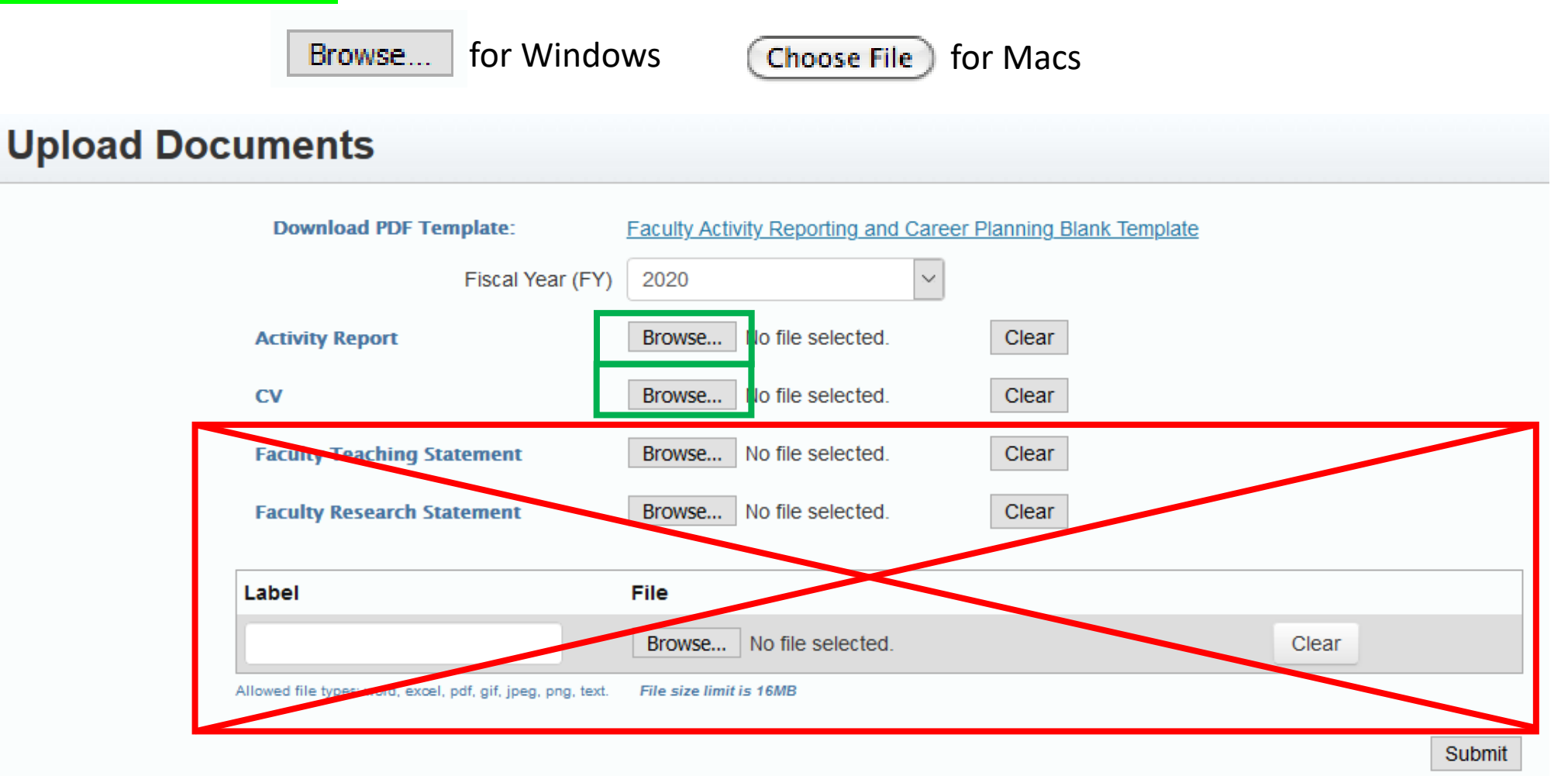

Disregard sections "Faculty Teaching Statement," "Faculty Research Statement," and box with "Label, File, Browse/Choose File, and Clear." **Ensure "2020" for Fiscal Year (FY) is selected** in drop-down menu ("2020" by default) in Upload Documents.

**DO NOT SELECT 2019 AS FISCAL YEAR** as this will overwrite AND delete your 2018 FAR or 2018 CV historic documents.

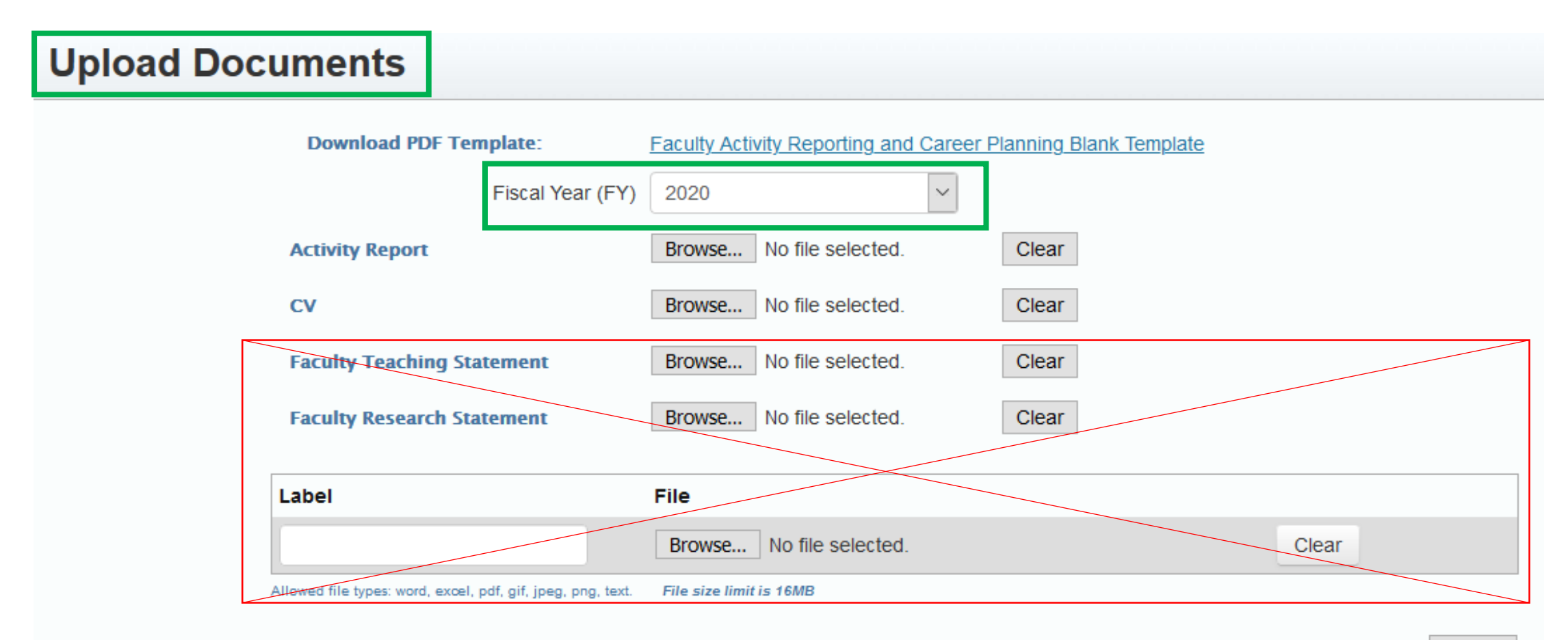

Submit

**Click the 1st "Browse/Choose File"** button to upload your "Activity Report", and a new window opens to locate your FAR form (remember this year it is saved on your computer).

**Select your file.** The window closes and your file's name appears next to the "Browse/Choose File" button. Use "Clear" button if incorrect file name is displayed.

**Click "Submit" button.** 

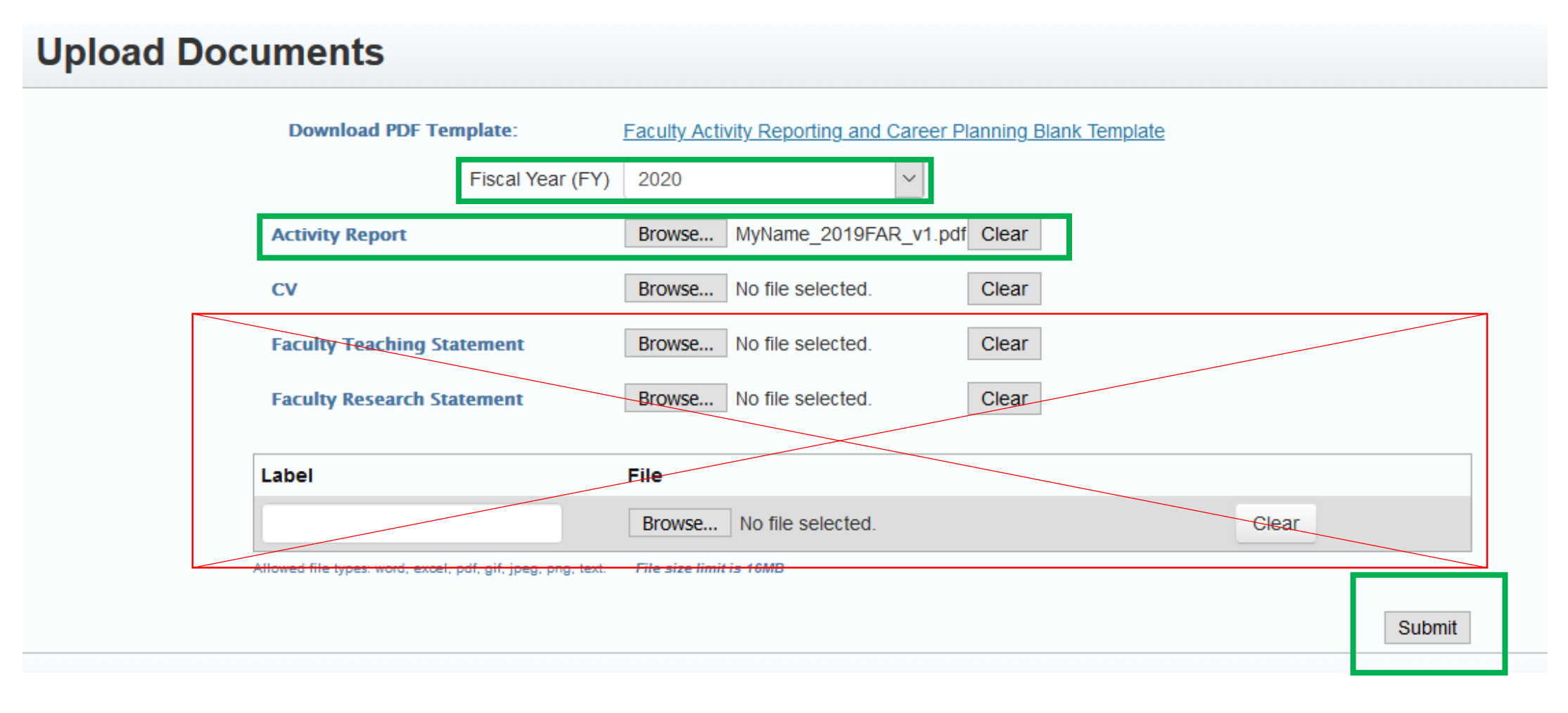

The uploaded file now appears as a hyperlink in the Existing Documents section.

**Confirm Year is "2020" and File is "Activity Report (your-file-name)."**

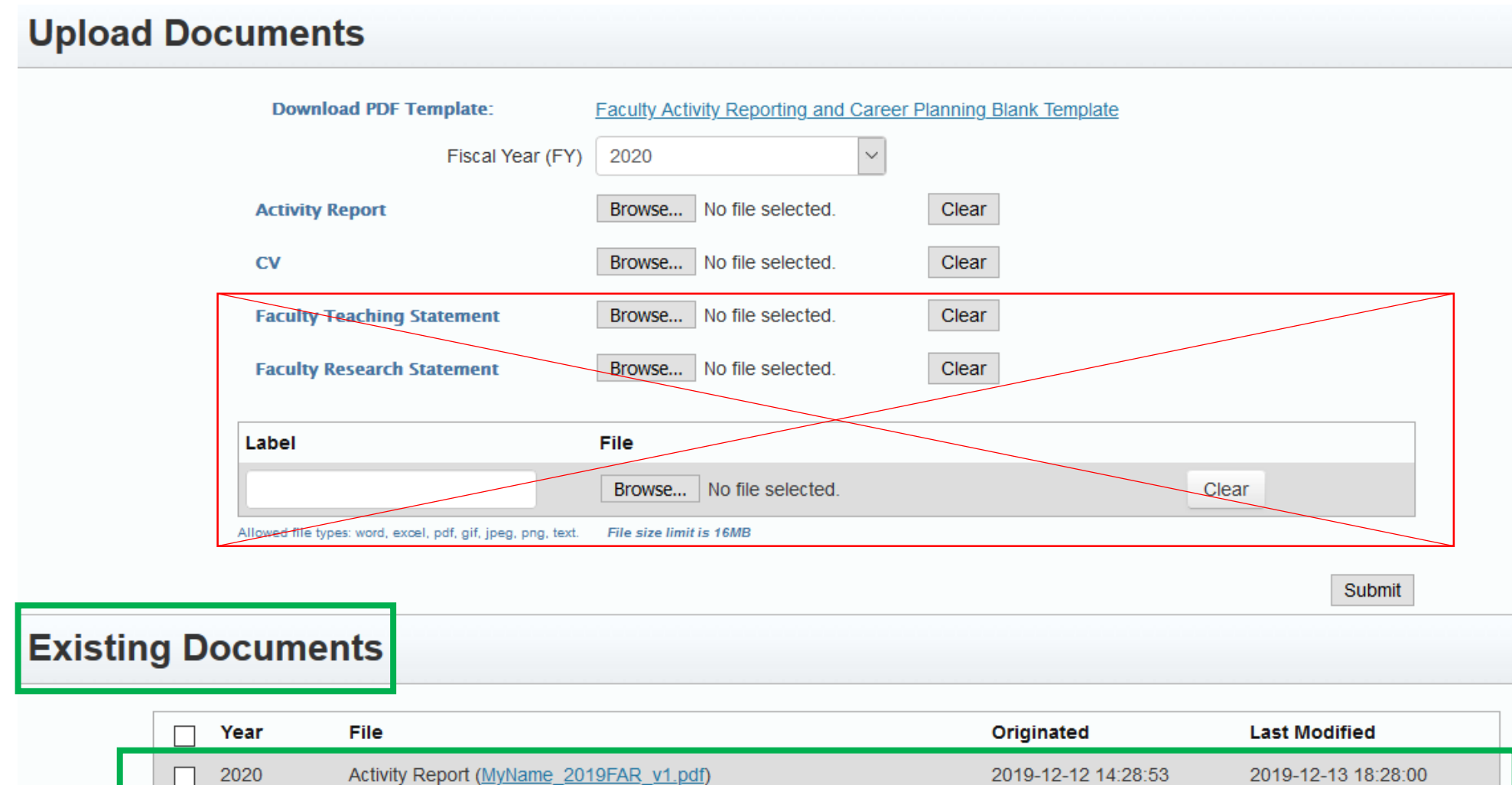

#### *Upload CV to Infoporte:*

**Ensure "2020" for Fiscal Year (FY) is selected** in drop-down menu in Upload Documents**.** 

**Click the 2nd "Browse/Choose File"** button to upload your "CV," and a new window opens to locate your CV.

**Select your file.** The window closes and your file's name appears next to the "Browse/Choose File" button.

**Click "Submit" button.** 

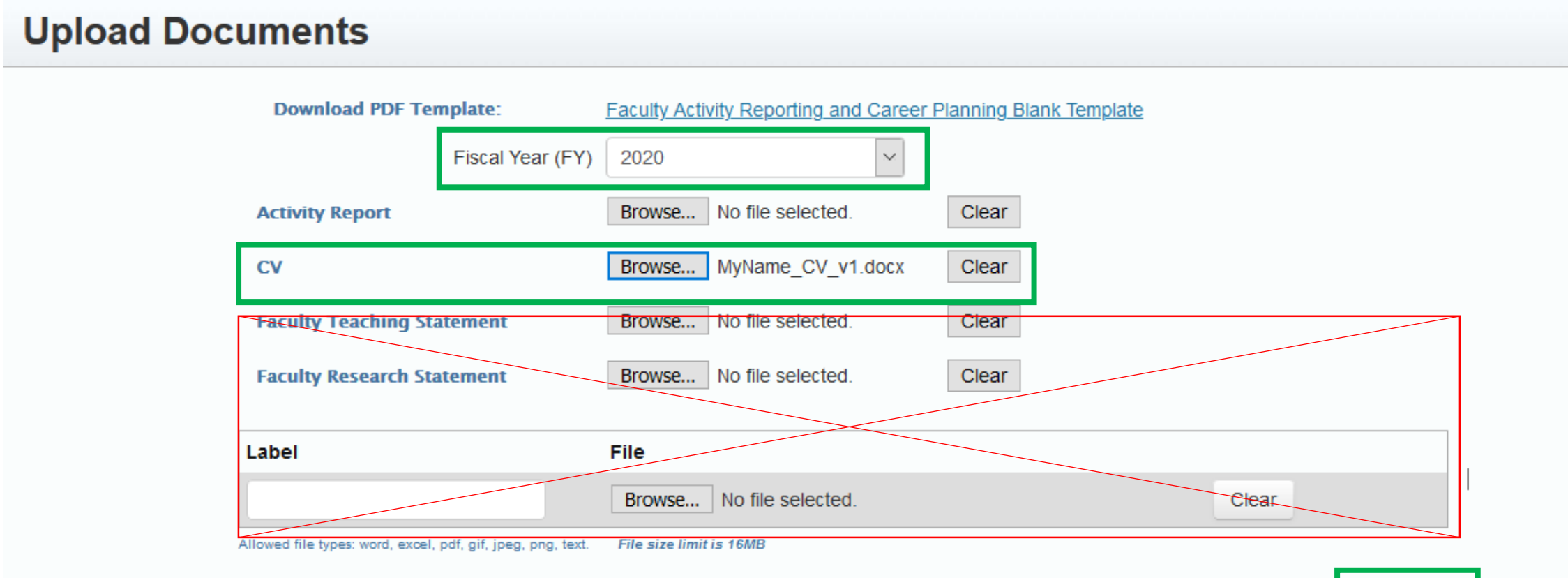

Submit

#### **CORRECT SUBMISSION TO INFOPORTE:**

**Confirm year is "2020" for both "Activity Report (your-file-name)" and "CV (your-file-name)"** in Existing Documents

#### **Upload Documents**

2020

CV (MyName CV v1.docx)

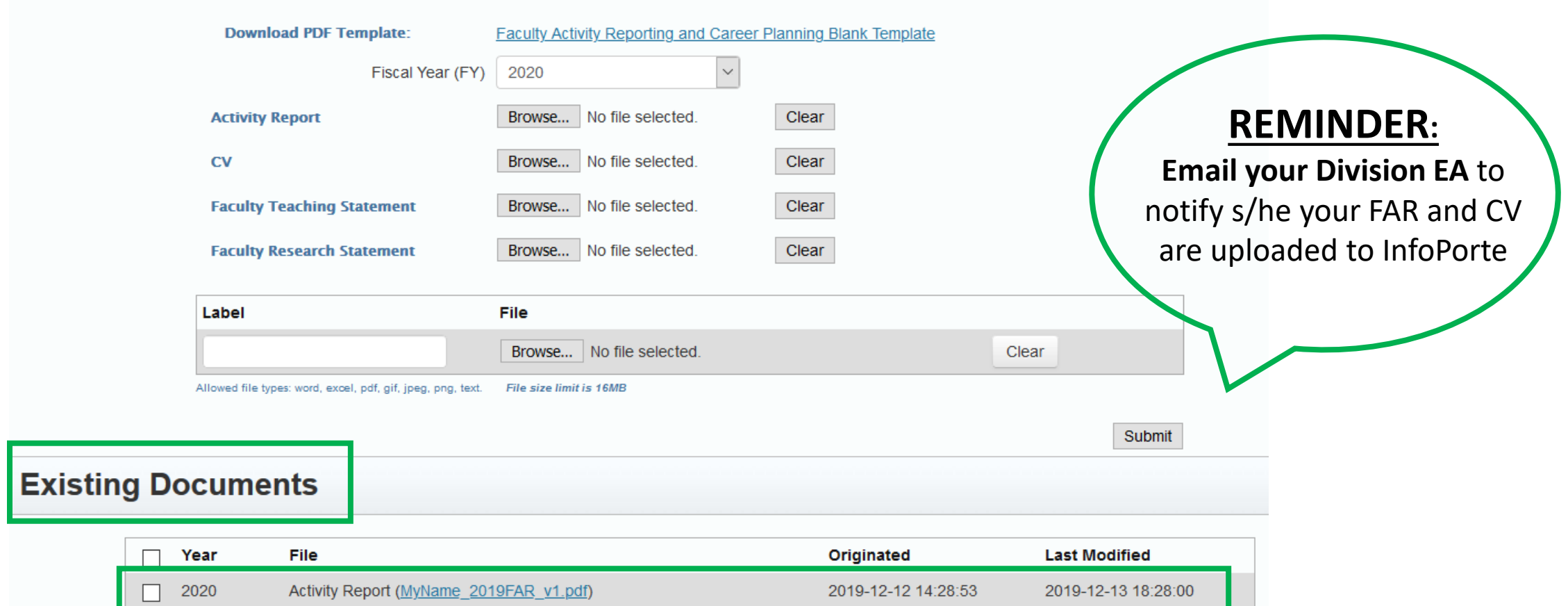

2019-12-13 18:39:29

2019-12-13 18:39:29

#### **Troubleshooting tips:**

If an **Existing Document needs to be deleted** (e.g. incorrect file uploaded), check the box for the line item and **click "Delete Selected."** 

If a file was uploaded **using one of the disregarded sections** (Faculty Teaching Statement, Faculty Research Statement, Label/File/Browse box), **locate the file in Existing Documents and delete**.

**DO NOT DELETE historic files in Existing Documents** from previous years (2019, 2018, 2017, 2016, etc.). These carried over in the interface transition.

#### **Existing Documents**

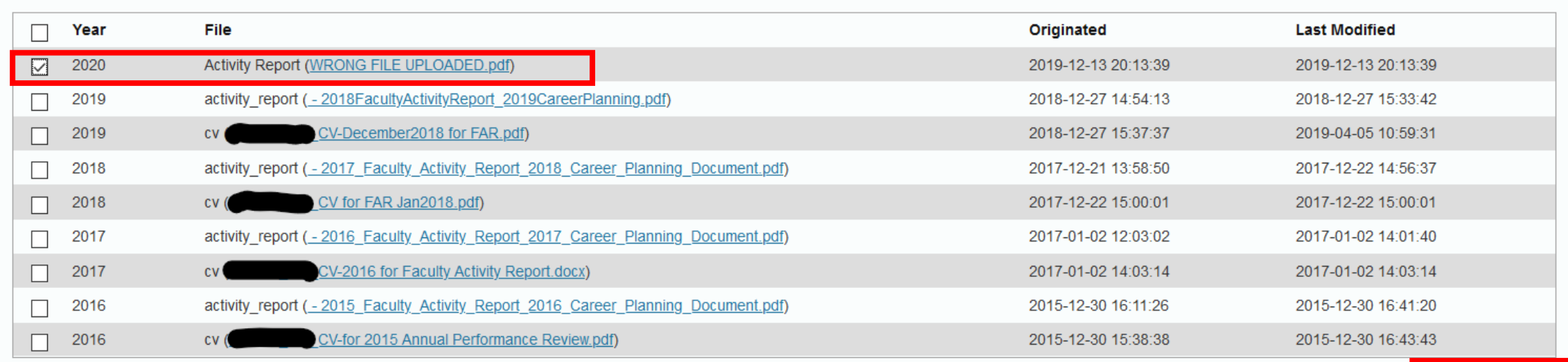

Delete Selected

#### **Troubleshooting tips:**

A yellow notification at the top of Infoporte will inform you of successful deletion, but the item will remain until you manually refresh your browser.

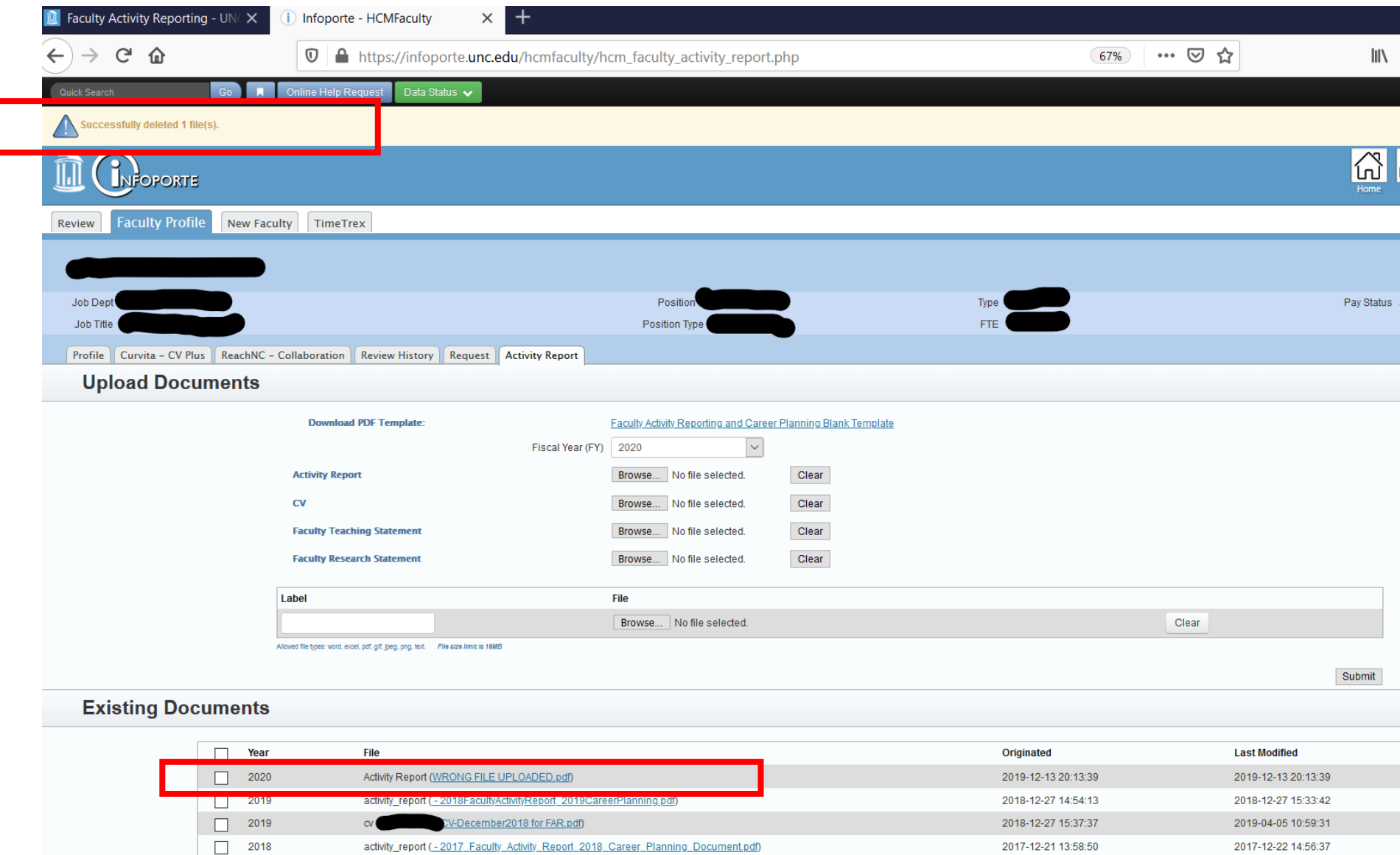

#### **Troubleshooting tips:**

Manually refresh your browser using Infoporte's "Submit" button or the browser's "Reload page" button (may need to resend information).

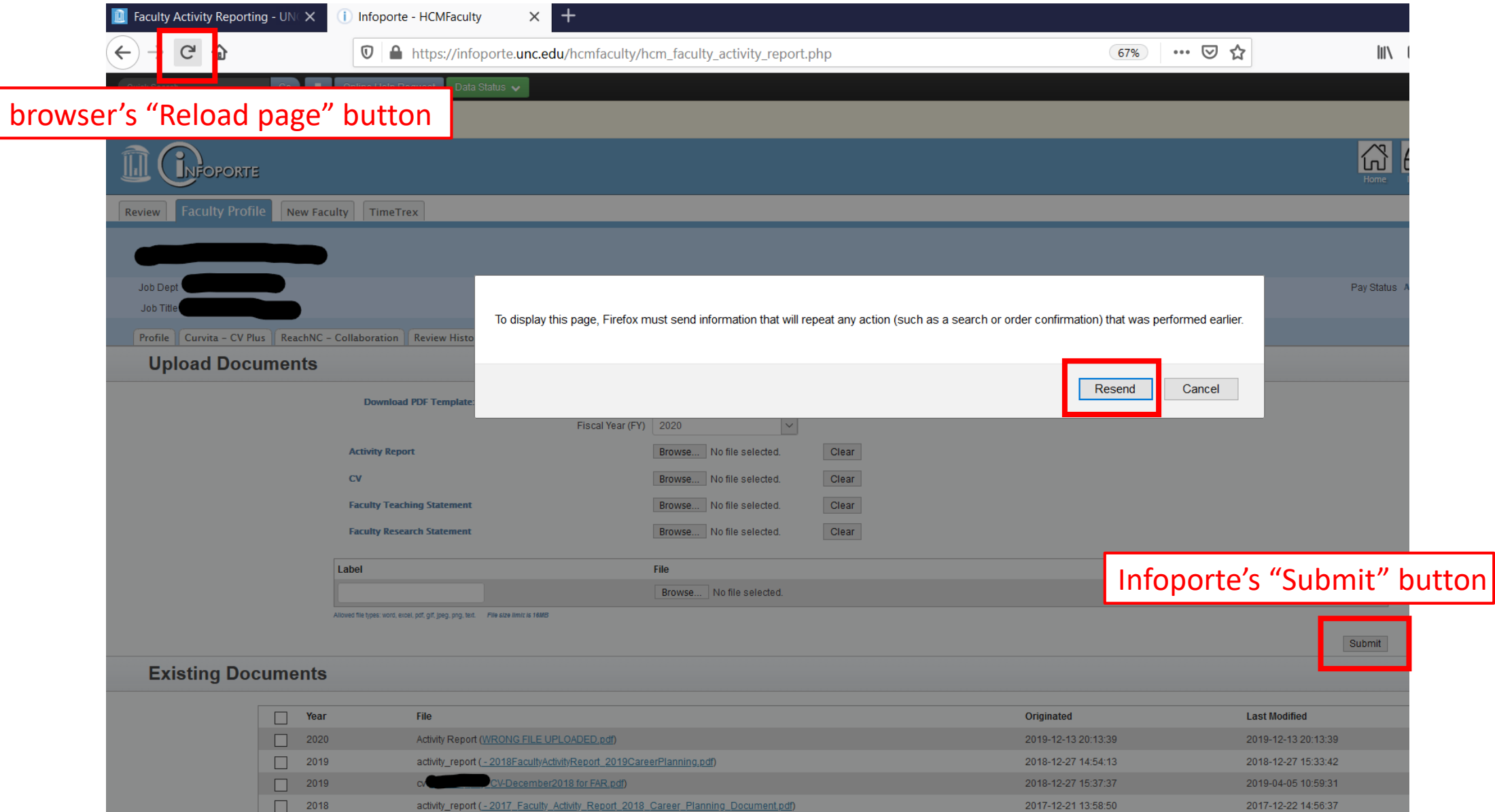

## Reminders

- **\*\*IMPORTANT\*\*** Adobe MUST be used to complete the FAR form
	- Not Mac Preview, Windows Edge, or a web browser (e.g., Chrome, Firefox, Safari)
	- Contact **ITSOP** if you need assistance [installing Adobe software](https://get.adobe.com/reader/)
- Save your FAR to a local location on your computer (e.g. desktop, OneDrive)
- **\*\*New\*\*: Email your Division EA** to notify s/he your FAR form and CV are uploaded to Infoporte
- If you have questions at any time throughout the process, please email Christina Pomykal at christina pomykal@unc.edu or call (919) 966-2021.

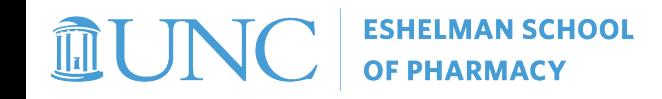

## Deadlines

- **January 31, 2020**
	- Upload your completed 2019-2020 FAR form (p. 1-26) and updated CV to Infoporte
	- Email your Division EA to notify s/he your FAR form and CV are uploaded to Infoporte

#### • **March 31, 2020**

- Complete the annual faculty-chair review meeting by mid-March
- Revise FAR form (p. 1-26) and add chair feedback (p. 27-28) after review meeting, revise CV as necessary
- Upload revised FAR form and revised CV to Infoporte
- Email your Division EA to notify s/he your revised FAR form and CV are uploaded to Infoporte

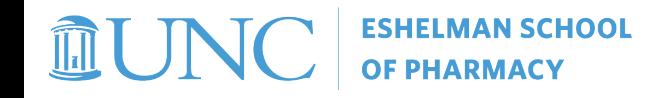

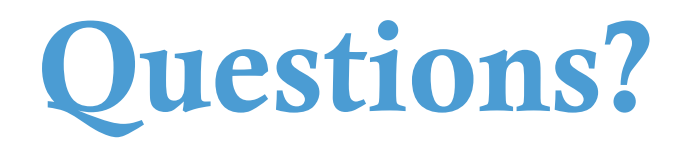

### Contact Christina Pomykal

christina pomykal@unc.edu

919-962-2021

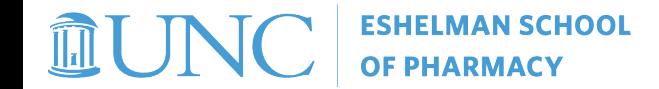